# *C* PyTorch

>>> ELEG5491: Introduction to Deep Learning >>> PyTorch Tutorials

Name: GE Yixiao†

Date: February 14, 2019

 $^\dagger$ yxge@link.cuhk.edu.hk

## >>> WHAT IS PYTORCH?

It's a Python-based scientific computing package targeted at two sets of audiences:

- \* A replacement for NumPy to use the power of GPUs
- \* A deep learning research platform that provides maximum flexibility and speed

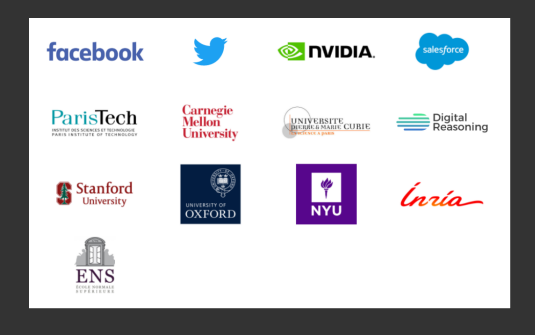

## $\gg$  0utline<sup>1</sup>

- 1. [Installation](#page-3-0)
- 2. [Basic Concepts](#page-4-0)
- 3. [Autograd: Automatic Differentiation](#page-10-0)
- 4. [Neural Networks](#page-12-0)
- 5. [Example: An Image Classifier](#page-19-0)
- 6. [Further](#page-30-0)

 $^1$ Refer to https://pytorch.org/tutorials/beginner/deep\_learning\_60min\_blitz.html

## <span id="page-3-0"></span>>>> Installation

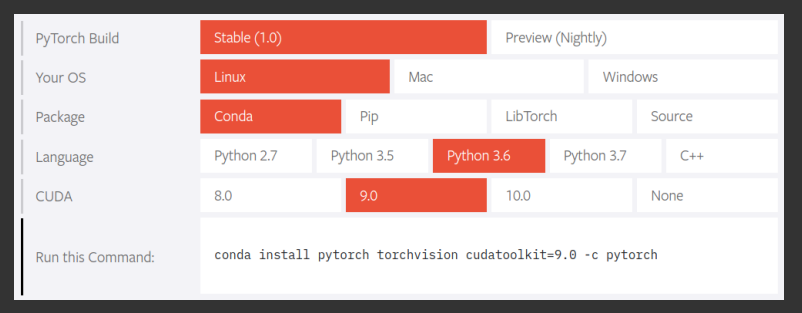

*https://pytorch.org/*

- \* Anaconda (RECOMMEND for new hands): easy to install and run; out-of-date; automatically download dependencies
- \* Source install (a great choice for the experienced): latest version; some new features

## <span id="page-4-0"></span>>>> Tensors

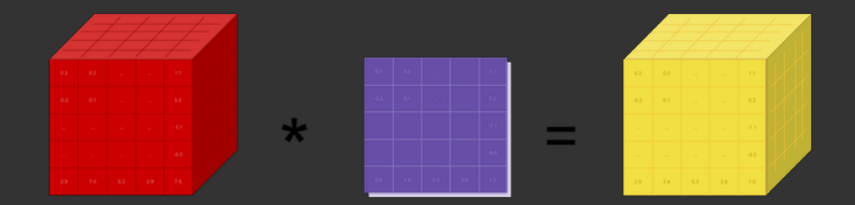

## Tensors are similar to NumPy's ndarrays. Start with:

import torch

## >>> Tensors

## Initialize tensors:

```
# Construct a 5x3 matrix, uninitialized
x = torch.empty(5, 3)
# Construct a randomly initialized matrix
x = torch.rand(5, 3)
# Construct a matrix filled zeros and of dtype long
x = torch.zeros(5, 3, dtype=torch.long)
# Construct a tensor directly from data
x = torch.tensor([5.5, 3])
```
## >>> Operations

Addition operation:

```
x = torch.rand(5, 3)
y = torch.rand(5, 3)
# Syntax 1
z = x + y# Syntax 2
z = torch.empty(5, 3)
torch.add(x, y, out=z)# In-place addition, adds x to y
y.add(x)
```
Explore the subtraction operation(*torch.sub*), multiplication operation(*torch.mul*), *etc*.

## >>> Torch Tensor & NumPy Array

Convert Torch Tensor to NumPy Array:

 $a = torch.ones(5) # Torch Tensor$  $b = a.numpy() # NumPy Array$ 

#### >>> Torch Tensor & NumPy Array

Convert Torch Tensor to NumPy Array:

 $a =$  torch.ones(5) # Torch Tensor  $b = a.numpy() # NumPy Array$ 

Convert NumPy Array to Torch Tensor:

import numpy as np  $a = np.ones(5) # NumPy Array$  $b = torch.from_number(a) # Torch Tensor$ 

## >>> CUDA Tensors

Tensors can be moved onto any device using the *.to* method.

```
# move the tensor to GPU
x = x.to("cuda")x = x.cuda()
```

```
device = torch.device("cuda")y = torch.ones_like(x, device=device)
# move the tensor to CPU
x = x.to("cpu")x = x.cpu()
```
## <span id="page-10-0"></span>>>> Autograd

Track all operations by setting Tensors' attribute *.requires\_grad* as True:

```
x = torch.ones(2, 2, requires grad=True)
# or
x = torch.ones(2, 2)x.requires grad (True) \# in-place
```
Do operations:

 $y = x + 2$  $z = y * y * 3$  $out = z.macan()$ 

Let's backpropagate:

out.backward()

## >>> Autograd

Stop autograd on Tensors with *.requires\_grad=True* by:

```
>>> print(x.requires_grad)
```
>>> True

```
with torch.no_grad():
   # Do operations on x
```
## <span id="page-12-0"></span>>>> Training procedure

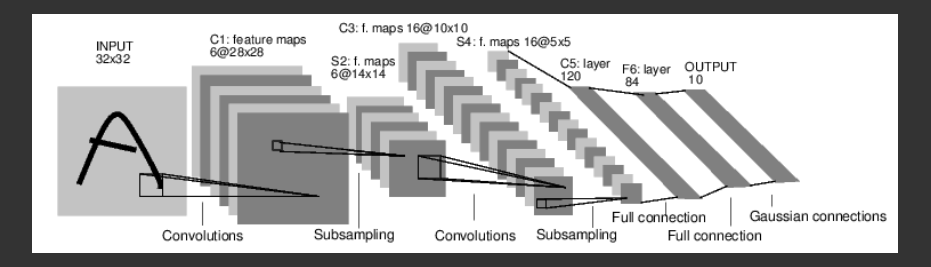

- 1. Define the neural network that has some learnable parameters/weights
- 2. Process input through the network
- 3. Compute the loss (how far is the output from being correct)
- 4. Propagate gradients back into the network's parameters, and update the weights of the network, typically using a simple update rule: *weight = weight - learning\_rate \* gradient*

Repeat step 2-4 by iterating over a dataset of inputs.

#### >>> Define the network (step 1)

Only need to define the forward function, and the backward function is automatically defined.

```
import torch
import torch.nn as nn
import torch.nn.functional as F
class Net(nn.Module):
   def __init__(self):
      super(Net, self).__init__()
      self.conv1 = nn.Conv2d(1, 6, 5)self.comv2 = nn.Conv2d(6, 16, 5)self.fc1 = nn.Linear(16 * 5 * 5, 120)self.fc2 = nn.Linear(120, 84)self.fc3 = nn.Linear(84, 10)def forward(self, x):
      x = F.maxpool2d(F.relu(self.comv1(x)), (2, 2))
      x = F.max pool2d(F.relu(self.comv2(x)), 2)x = x.yiew(-1, 16 * 5 * 5)x = F.relu(self.fc1(x))
      x = F.relu(self.fc2(x))
      x = self.fc3(x)return x
```
### >>> Define the network (step 1)

View the network structure:

```
\gg net = Net()
>>> print(net)
>>> Net(
     conv1): Conv2d(1, 6, kernel size=(5, 5), stride=(1, 1))
     (\text{conv2}): Conv2d(6, 16, \text{kernel size}=(5, 5), \text{stride}=(1, 1))(fc1): Linear(in_features=400, out_features=120, bias=True)
     (fc2): Linear(in_features=120, out_features=84, bias=True)
     (fc3): Linear(in_features=84, out_features=10, bias=True)
    )
```
The learnable parameters of a model are returned by net.parameters().

>>> Process inputs (step 2)

Try a random input:

 $input = total.random(1, 1, 32, 32)$  $out = net(input)$ 

>>> Compute the loss (step 3)

Example: nn. MSELoss which computes the mean-squared error between the input and the target.

```
output = net(input)target = <b>torch.random(10)</b> # a dummy target, for exampletarget = target.view(1, -1) # make it the same shape as output
criterion = nn.MSELoss()
```
loss = criterion(output, target)

Look into several different loss functions by https://pytorch.org/docs/stable/nn.html.

>>> Backprop and update the weights (step 4)

Set up an update rule such as SGD, Adam, *etc*, by using torch.optim package.

import torch.optim as optim

optimizer = optim.SGD(net.parameters(), lr=0.01)

>>> Backprop and update the weights (step 4)

Set up an update rule such as SGD, Adam, *etc*, by using torch.optim package.

import torch.optim as optim

optimizer = optim.SGD(net.parameters(), lr=0.01)

Then backpropagate the error and update the weights:

```
optimizer.zero_grad() # zero the gradient buffers
loss = criterion(output, target)
loss.backward()
optimizer.step() # Does the update
```
## <span id="page-19-0"></span>>>> Training an image classifier

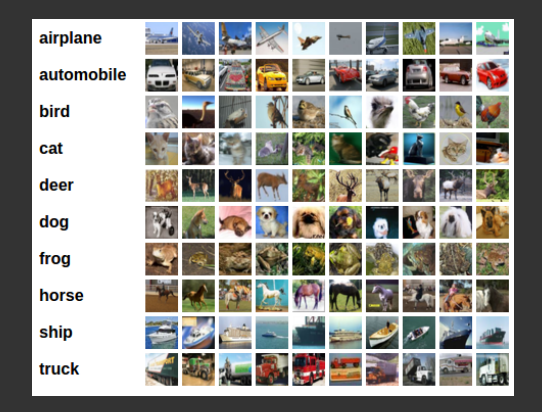

- 1. Load and normalizing the training and test datasets.
- 2. Define a Convolutional Neural Network
- 3. Define a loss function
- 4. Train the network on the training data
- 5. Test the network on the test data

#### >>> Load data

Deal with images,

- 1. load data into a numpy array by packages such as Pillow, OpenCV
- 2. convert this array into a torch.\*Tensor
- 3. normalize data by torchvision.transforms

4. assign mini batches by torch.utils.data.DataLoader Exist data loaders for common datasets such as Imagenet, CIFAR10, MNIST, *etc* in torchvision.datasets (replace step  $1-2)$ .

## >>> Load data (step 1)

#### Example: Loading and normalizing CIFAR10

```
import torch
import torchvision
import torchvision.transforms as transforms
transform = transforms.Compose(
   [transforms.ToTensor(),
    transforms.Normalize((0.5, 0.5, 0.5), (0.5, 0.5, 0.5))])
trainset = torchvision.datasets.CIFAR10(root='./data', train=True,
                                  download=True, transform=transform)
trainloader = torch.utils.data.DataLoader(trainset, batch_size=4,
                                    shuffle=True, num_workers=2)
testset = torchvision.datasets.CIFAR10(root='./data', train=False,
                                 download=True, transform=transform)
testloader = torch.utils.data.DataLoader(testset, batch_size=4,
                                   shuffle=False, num workers=2)
```
### >>> Define the network (step 2)

Same as before:

```
import torch.nn as nn
import torch.nn.functional as F
class Net(nn.Module):
   def __init__(self):
      super(Net, self).__init__()
      self.conv1 = nn.Conv2d(1, 6, 5)self.comv2 = nn.Cony2d(6, 16, 5)self.fc1 = nn.Linear(16 * 5 * 5, 120)self.fc2 = nn.Linear(120, 84)self.fc3 = nn.Linear(84, 10)def forward(self, x):
      x = F.max\_pool2d(F.relu(self.comv1(x)), (2, 2))x = F.maxpool2d(F.relu(self.comv2(x)), 2)x = x.yieu(-1, 16 * 5 * 5)x = F.relu(self.fc1(x))
      x = F.relu(self.fc2(x))
      x =self.fc3(x)
      return x
```
 $net = Net()$ 

<sup>[5.</sup> [Example: An Image Classifier](#page-19-0)]\$ \_ [21/28]

>>> Define a loss function and optimizer (step 3)

Use Cross-Entropy loss and SGD with momentum:

import torch.optim as optim

criterion = nn.CrossEntropyLoss() optimizer = optim.SGD(net.parameters(), lr=0.001, momentum=0.9)

#### >>> Train the network (step 4)

```
Loop over our data iterator:
```

```
for epoch in range(2): # loop over the dataset multiple times
   running loss = 0.0for i, data in enumerate(trainloader, 0):
      inputs, labels = data
      # zero the parameter gradients
      optimizer.zero_grad()
      # forward + backward + optimize
      outputs = net(inputs)
      loss = criterion(outputs, labels)
      loss.backward()
      optimizer.step()
      # print statistics
      running loss += loss.item()if i % 2000 == 1999: # print every 2000 mini-batches
          print('[%d, %5d] loss: %.3f' %
               (epoch + 1, i + 1, running_loss / 2000))
          running_loss = 0.0
```
#### >>> Train the network (step 4)

Out:

[1, 2000] loss: 2.258 [1, 4000] loss: 1.877 [1, 6000] loss: 1.699 [1, 8000] loss: 1.594 [1, 10000] loss: 1.533 [1, 12000] loss: 1.475 [2, 2000] loss: 1.425 [2, 4000] loss: 1.380 [2, 6000] loss: 1.350 [2, 8000] loss: 1.347 [2, 10000] loss: 1.332 [2, 12000] loss: 1.277

```
>>> Test the network (step 5)
```
Check by prediction:

```
correct = 0total = 0with torch.no grad():
   for data in testloader:
       images, labels = data
       outputs = net(images)
       , predicted = torch.max(outputs.data, 1)
       total += labels.size(0)
       correct += (predicted == labels).sum().item()
```
print('Accuracy of the network on the 10000 test images:  $\%d \frac{\%}{\%}$ '  $\%$  (  $100 *$  correct / total))

```
>>> Test the network (step 5)
```
Check by prediction:

```
correct = 0total = 0with torch.no grad():
   for data in testloader:
       images, labels = data
       outputs = net(images)
       , predicted = torch.max(outputs.data, 1)
       total += labels.size(0)
       correct += (predicted == labels).sum().item()
```
print('Accuracy of the network on the 10000 test images: %d %%' % (  $100 *$  correct / total))

Out:

Accuracy of the network on the 10000 test images: 54 %

## >>> Option: training on GPU

Transfer the network and tensors onto the GPU:

```
device = torch. device(<math>u_{cuda:0}</math>)
```
net.to(device)

inputs, labels = inputs.to(device), labels.to(device)

>>> Option: training on multiple GPUs

You can easily run your operations on multiple GPUs by making your model run parallelly using:

net = nn.DataParallel(net)

Advantages: larger batch size, higher speed, *etc*.

- <span id="page-30-0"></span>\* Tutorials https://github.com/pytorch/tutorials
- \* Examples https://github.com/pytorch/examples
- \* Docs http://pytorch.org/docs/
- \* Discussions https://discuss.pytorch.org/